## Cahier multimedia ENT One : Intégrer un site internet

Il faut utiliser une « **iframe** » en passant par le bouton « ajouter une vidéo » et copier/coller un code :

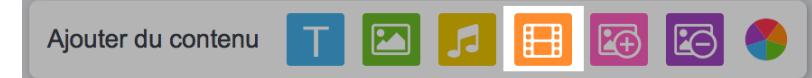

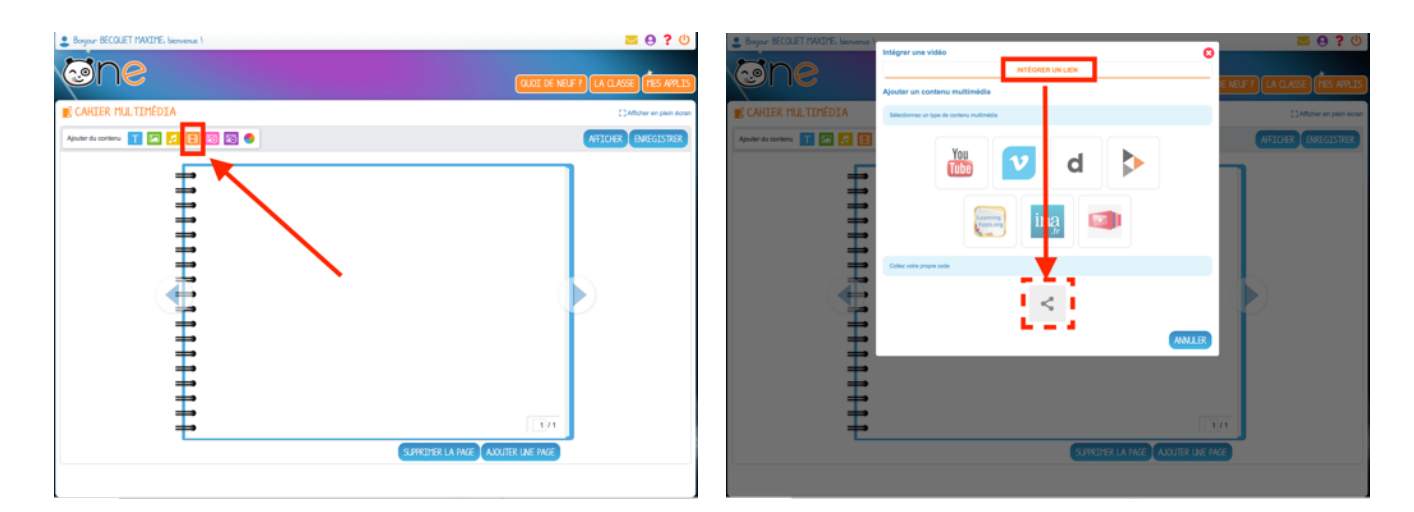

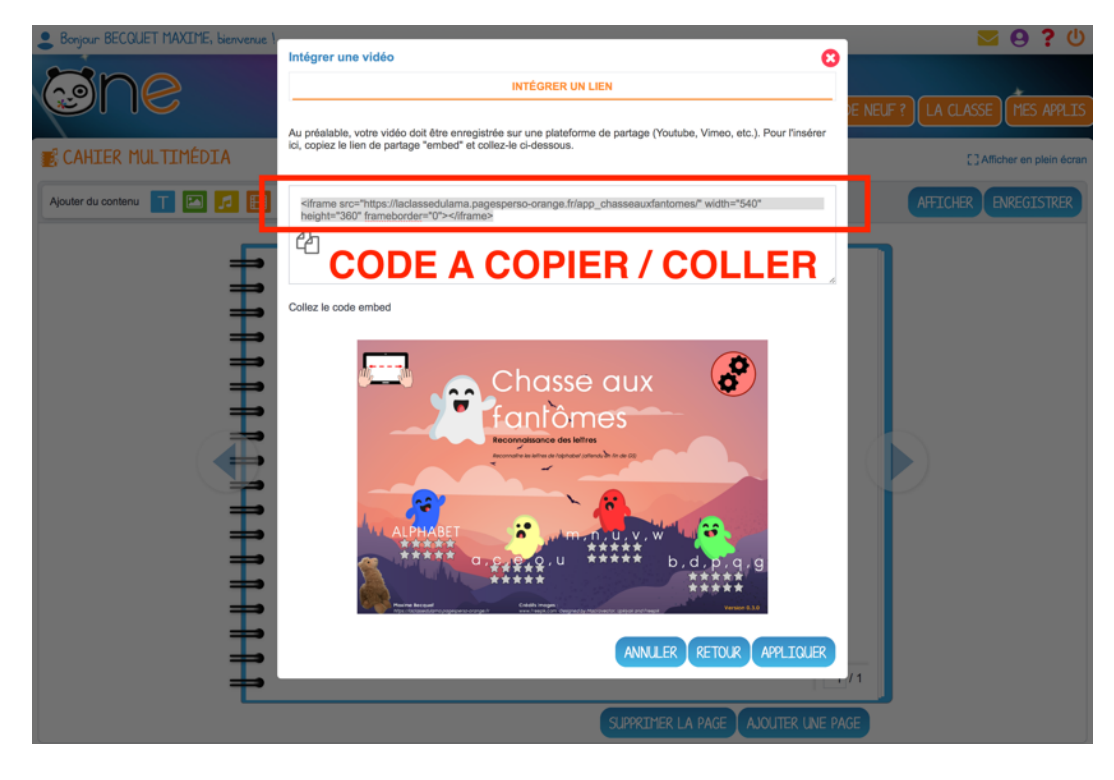

## **<iframe src="HTTP://ADRESSE\_DU\_SITE" width="540" height="360" frameborder="0"></iframe>**

## **Exemple du code d'intégration de l'appli Chasse aux fantômes de « La classe du lama » :**

*<iframe src="https://laclassedulama.pagesperso-orange.fr/app\_chasseauxfantomes/" width="540" height="360" frameborder="0"></iframe>*